#### **Инструкция: Личный кабинет Обучающегося в приложении Автошкола контроль.**

#### **Оглавление**

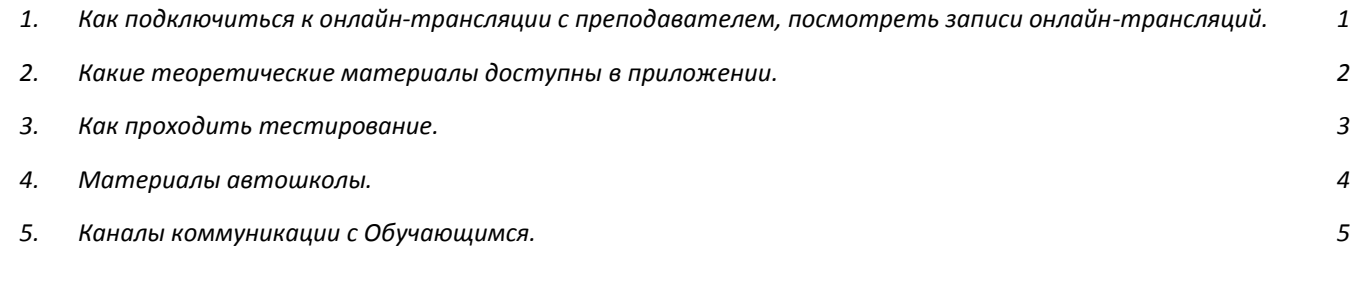

# <span id="page-0-0"></span>**1. Как подключиться к онлайн-трансляции с преподавателем, посмотреть записи онлайн-трансляций.**

В разделе «Расписание» приложения «Автошкола-Контроль» будет доступно полное расписание онлайнтрансляций теоретических занятий с преподавателем по выбранному при заключении договора графику.

Для подключения к онлайн-трансляции с преподавателем или просмотра записи онлайн-трансляции нужно выбрать дату онлайн-трансляции в разделе «Расписание», открыть слот по Теории и кликнуть по кнопке «Перейти к онлайн-трансляции».

Просмотр онлайн-трансляции доступен без регистрации. Для того, чтобы оставлять комментарии, задавать вопросы преподавателю в чате, нужно войти на канал YouTube под своим аккаунтом.

Запись каждой онлайн-трансляции доступна по той же кнопке, что и переход к онлайн-трансляции.

## **Скриншот: Расписание теоретических занятий в web-версии.**

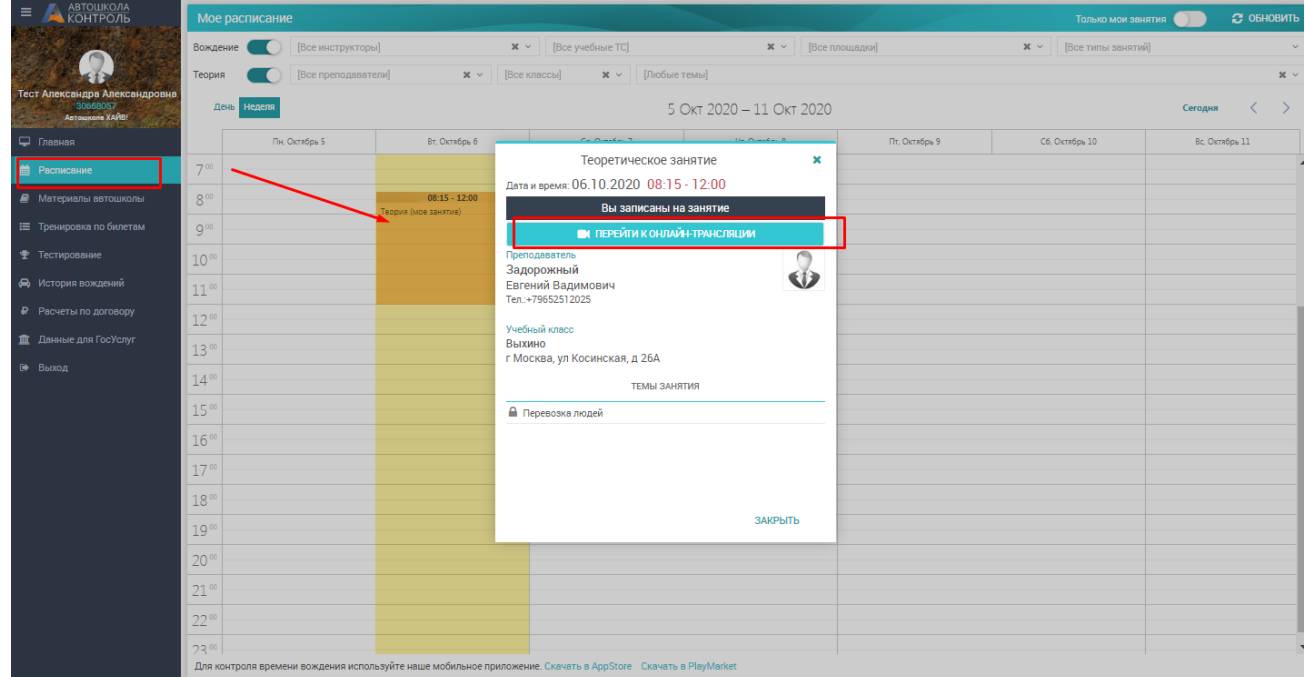

**Скриншоты: Расписание теоретических занятий в мобильной версии.**

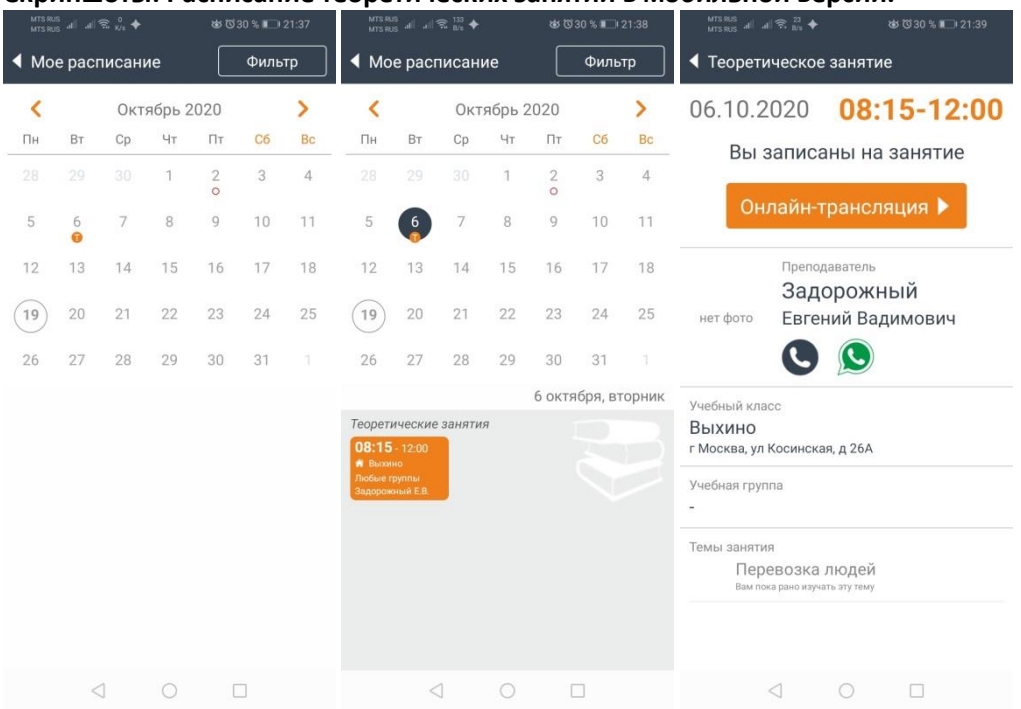

#### <span id="page-1-0"></span>**2. Какие теоретические материалы доступны в приложении.**

В приложении в разделе **«Теоретический курс»** выложены теоретические материалы, это авторский учебник, ролики, разбор задач, тренировка по билетам.

Настоятельно рекомендуем каждую неделю проходить от 2-х Занятий Теоретического курса, чтобы не отставать от своей группы и выйти на экзамен вовремя. Иначе процесс обучения, сдачи экзаменов и получения прав затянется.

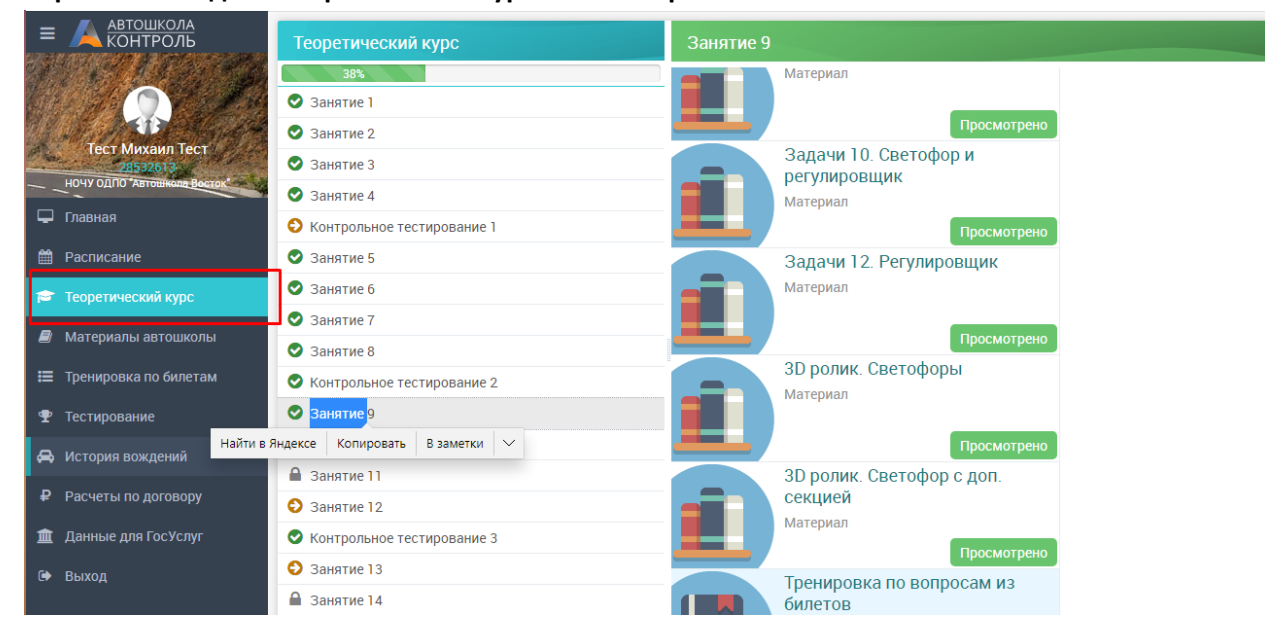

**Скриншот: Раздел «Теоретический курс» в web-версии.**

**Скриншот: Раздел «Теоретический курс» в мобильной версии.**

Для перехода в раздел кликните по кнопке «Продолжить» на главном экране.

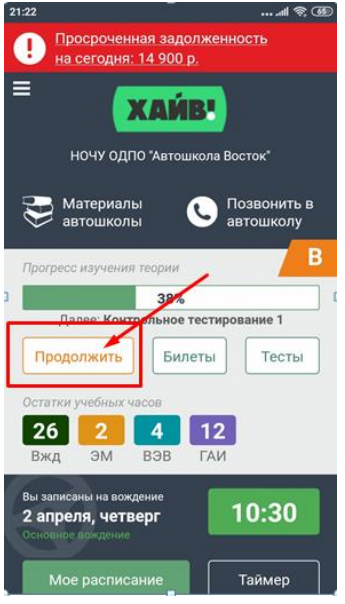

# <span id="page-2-0"></span>**3. Как проходить тестирование.**

Прохождение контрольного тестирования является обязательным. После каждого 4-го Занятия теоретического курса запланировано Контрольное тестирование. Контрольные тесты доступны как в разделе «Теоретический курс», так и в разделе «Тестирование».

 Доступ к следующим занятиям и тестам открывается поэтапно по мере просмотра контента внутри занятий теоретического курса и успешного прохождения тестов.

#### **Скриншот: Раздел «Тестирование» в web-версии.**

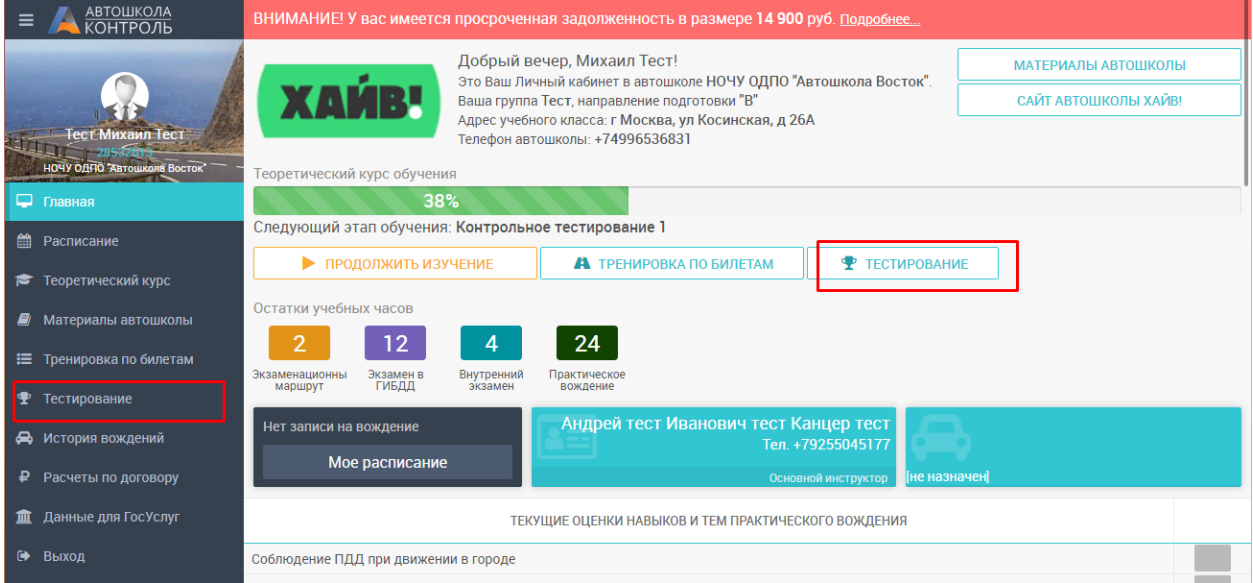

## **Скриншот: Раздел «Тестирование» в мобильной версии.**

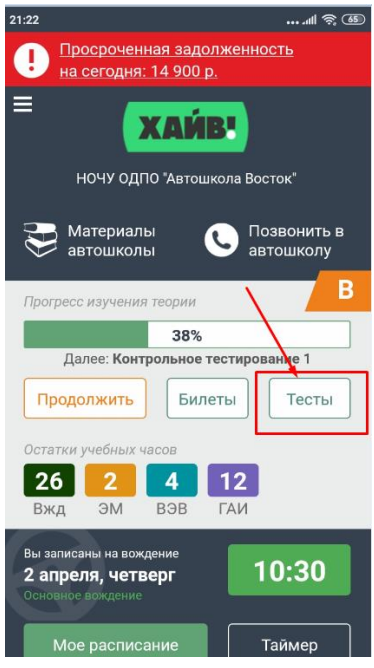

# **4. Материалы автошколы.**

<span id="page-3-0"></span>В разделе собрана полезная информация по обучению, а также инструкции.

# **Скриншоты: Раздел «Материалы автошколы» в web-версии.**

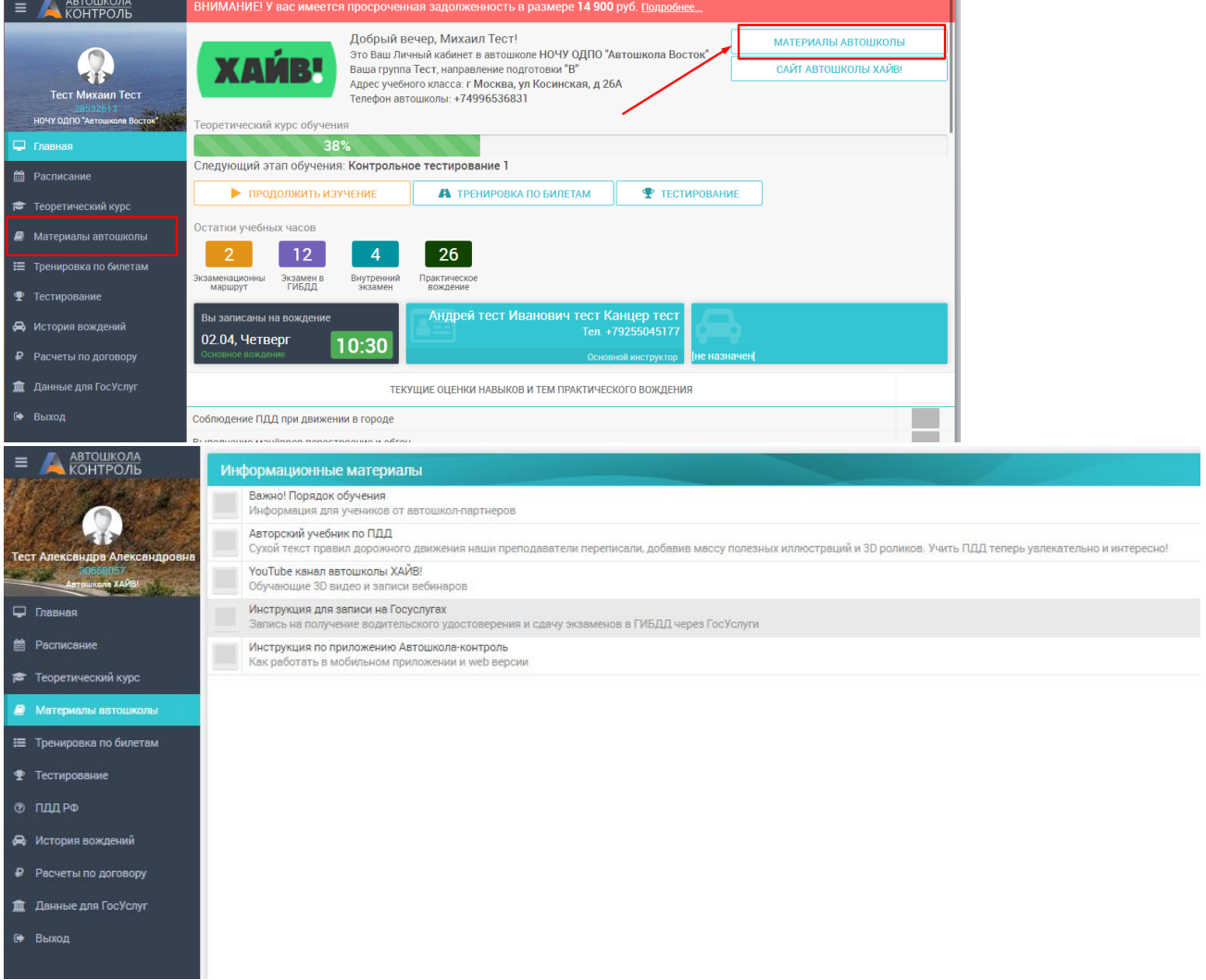

**Скриншот: Раздел «Материалы автошколы» в мобильной версии.**

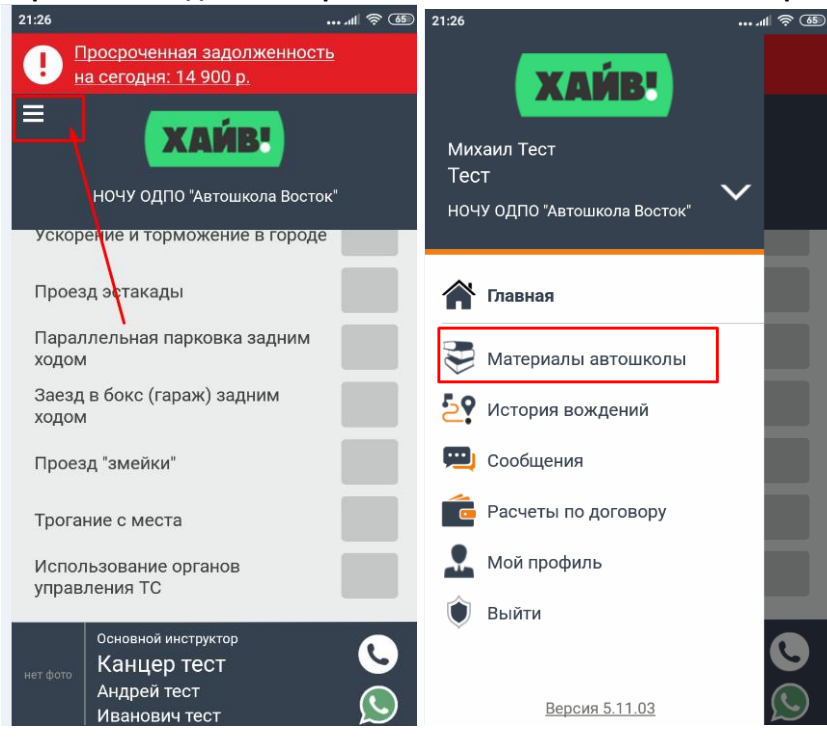

## **5. Каналы коммуникации с Обучающимся.**

<span id="page-4-0"></span>Если у вас возникли проблемы с подключением, пишите на почту [info@haiv.ru](mailto:info@haiv.ru) Мы обязательно разберемся.

Вопросы по работе приложения вы можете задать менеджеру в чате «Автошкола Контроль».

 $\checkmark$  Если у вас возникнут вопросы по занятиям по вождению, экзаменам, оплатам и прочие организационные моменты, просим обратиться в автошколу, где заключали договор.

Успехов в учебе!

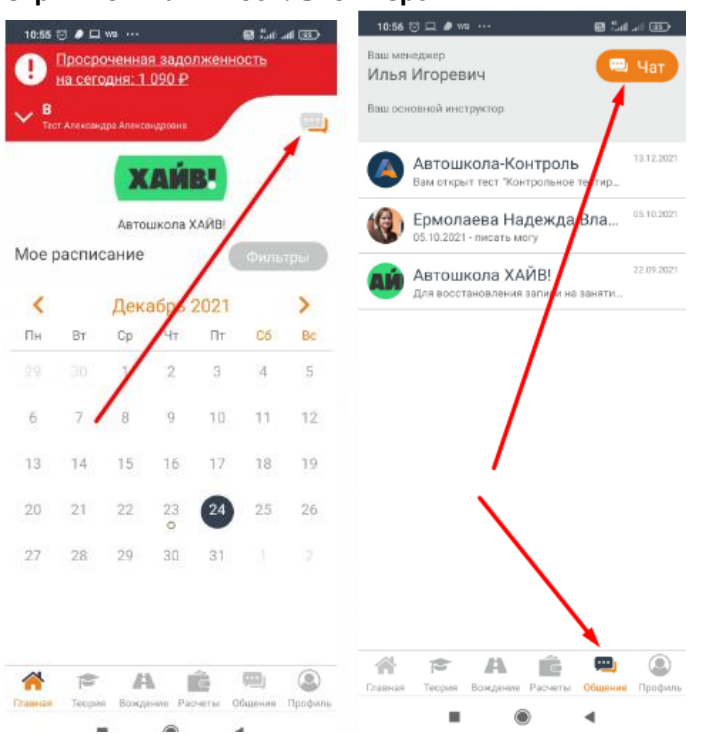

#### **Скриншот: Чат в мобильной версии.**

## **Скриншот: Чат в web-версии.**

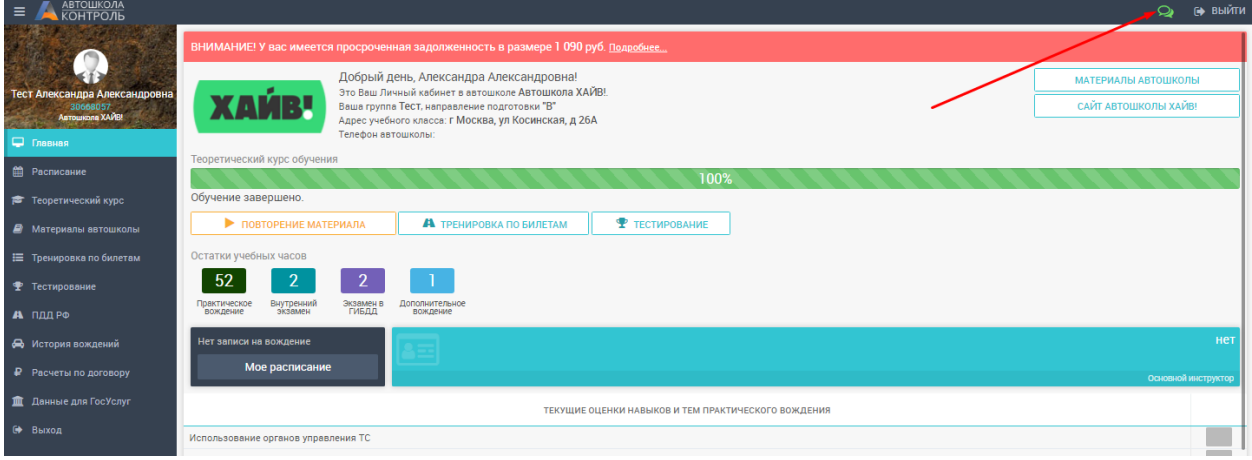

6